## **Exchange 2013 OAB Erstellungs- und Zuweisungsprobleme**

Im Rahmen einer Koexistenz Migration zwischen Exchange 2010 und Exchange 2013 sollten die Offline Adressbuecher den neuen Exchange 2013 Datenbanken zugewiesen werden.

Da das Verschieben des Offline Adressbuchs durch die neue OAB Technik in Exchange Server 2013 nicht mehr moeglich ist, mussten neue OAB angelegt werden.

Bei der Anzeige wurden jedoch nur die alten Exchange 2010 OAB angezeigt und nicht das neue, standardmaessig von Exchange 2013 angelegte OAB.

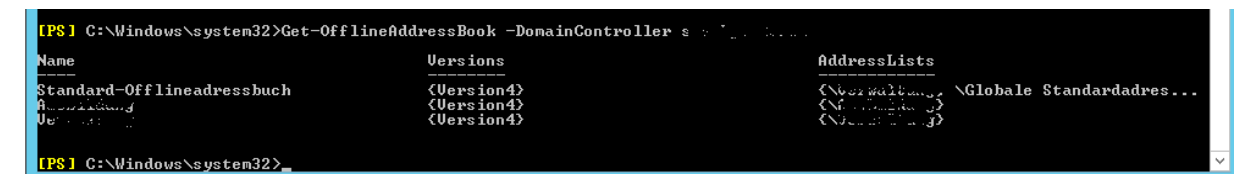

Der Versuch ein neues OAB anzulegen, scheiterte mit folgender Meldung:

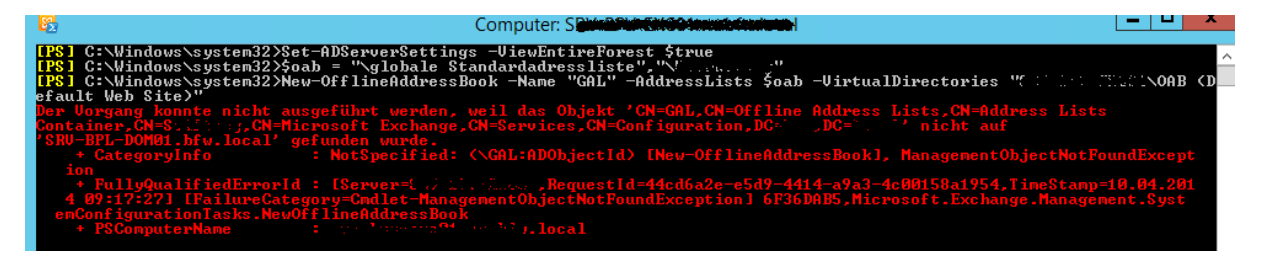

Hmmm, in der Konfigurationspartition im Active Directory wurde das Objekt jedoch angelegt.

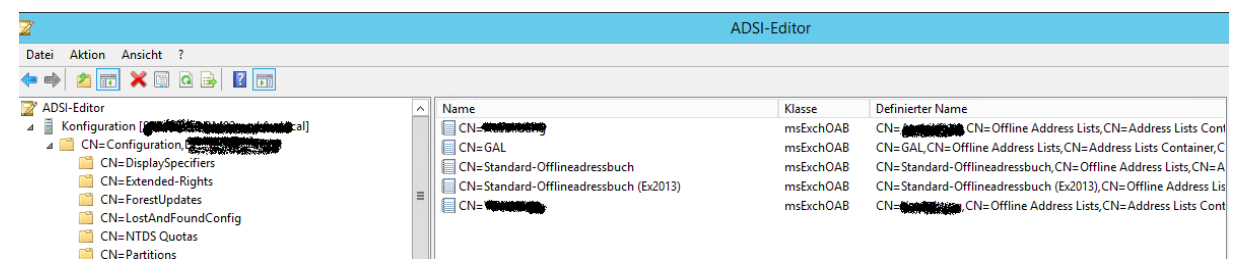

Hmmm2, eine Anzeige des OAB mit der Exchange Management Shell bringt diese Meldung:

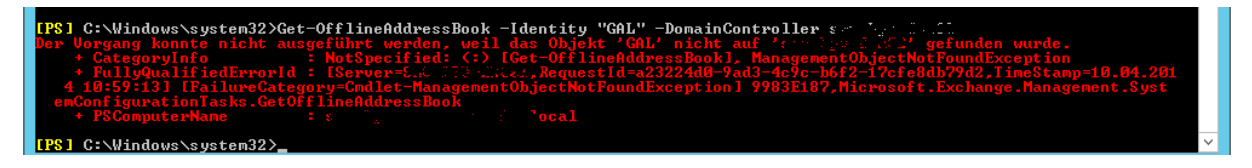

Hmm, auch das andere Default nicht

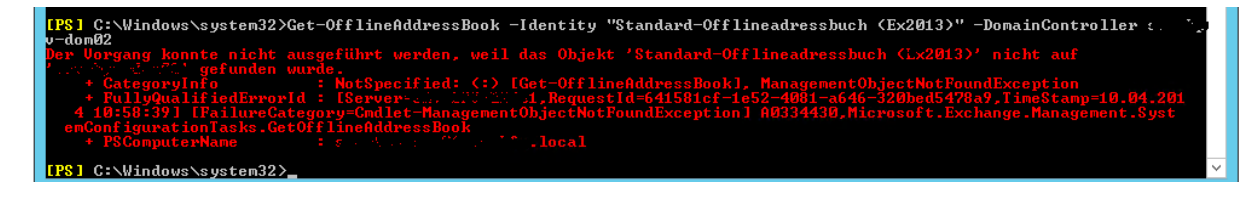

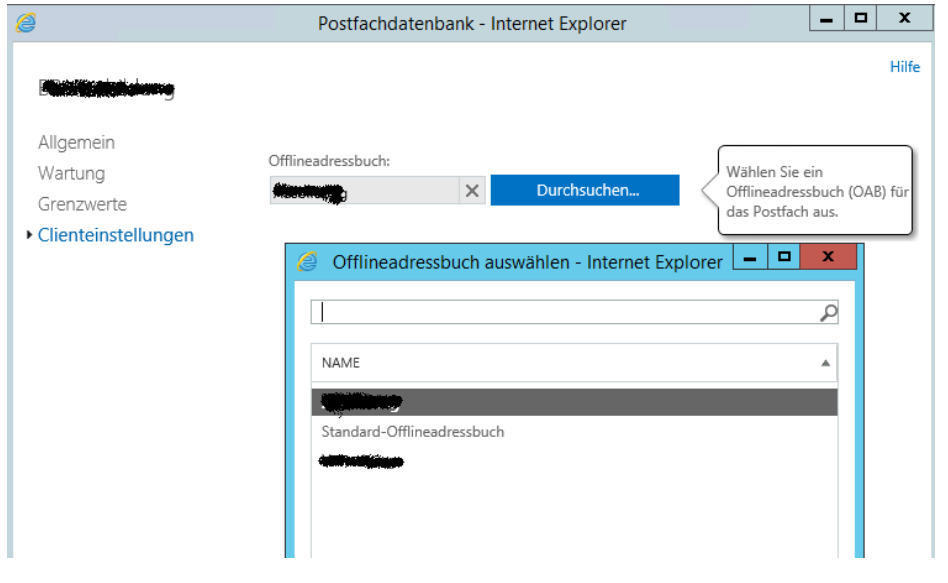

Auch in der Web GUI sind nur die alten aus Exchange 2010 auswaehlbar

# AD Berechtigungen checken

### Neues Exchange 2013 OAB Exchange 2010 OAB

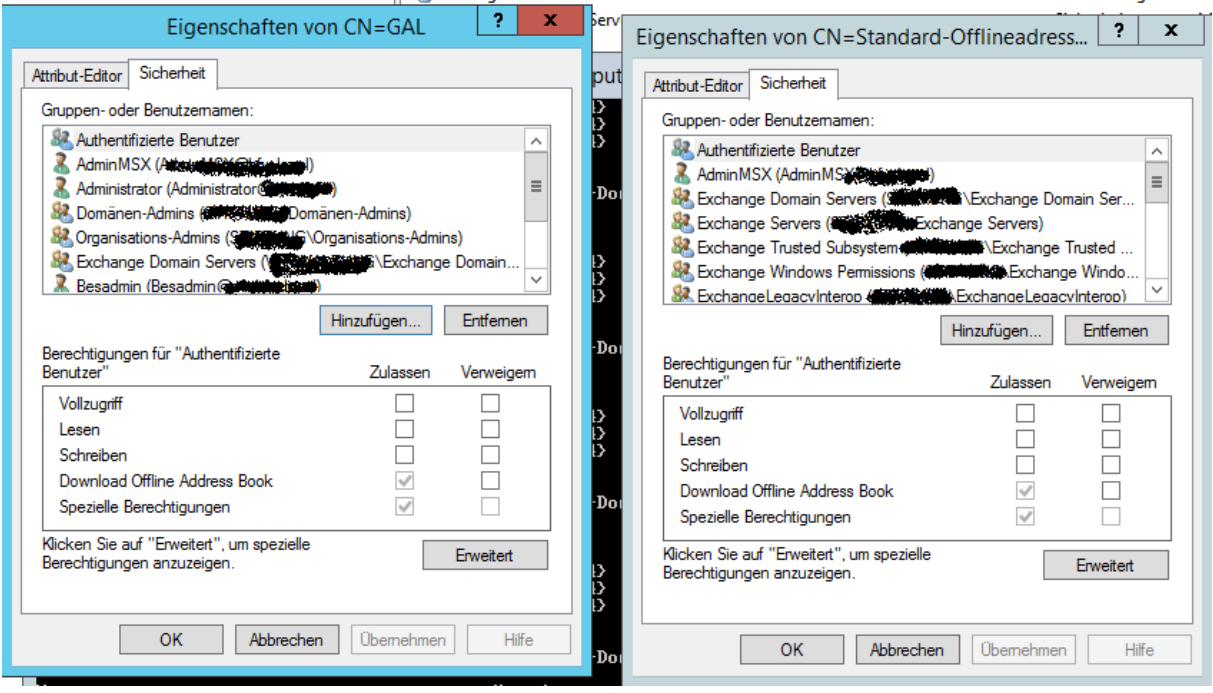

Exchange Trusted Subsystem als Security Principal hinzugefuegt und die gleichen Berechtigungen wie der Standard Offlineadressliste erteilt. Danach wird zumindest schon mal das neu erstellte OAB angezeigt

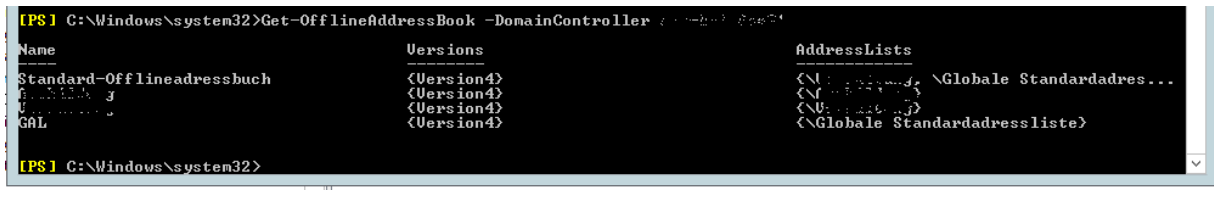

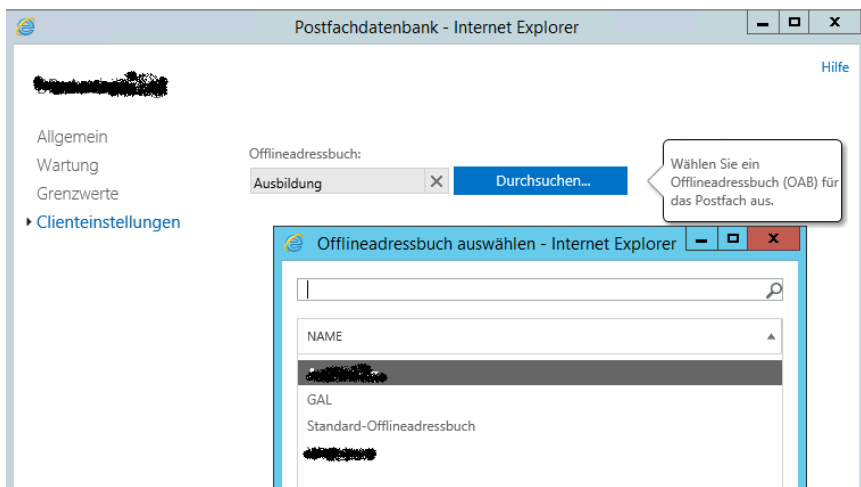

Danach ist das neue OAB auch in der Web GUI auswaehlbar

Danach die Berechtigungen auf der Ebene der Adresslistcontainer mit einem Referenz System verglichen und die Berechtigungen angepasst. Wie man in dem Beispiel sieht, ist die Vererbung der Berechtigungen deaktiviert worden.

### Referenz System Betroffenes System

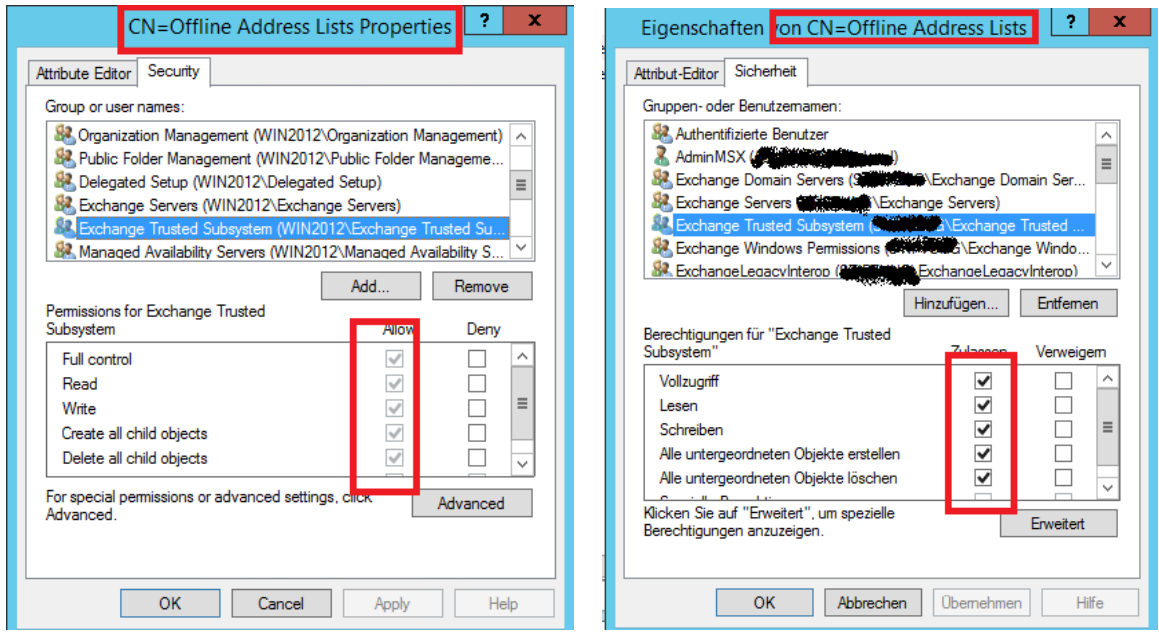

Auf Ebene des Container CN=Offline Address Lists die Vererbung wieder aktiviert.

Jetzt werden wieder alle Adresslisten angezeigt, mit einer Fehlermeldung:

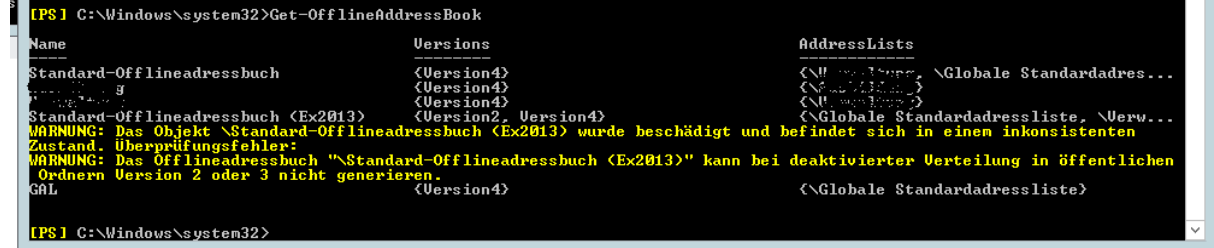

Waehrend der Coexistenzphase zwischen Exchange 2010 und 2013 erstellt Exchange 2013 ein neues Offline Adressbuch fuer Exchange 2013. Da der Name "Standard-Offlineadressbuch" bereits vergeben ist, wird ein neuer Name mit Exchange 2013 Zusatz verwendet. Das neue Exchange 2013 OAB laesst die Verteilung in oeffentlichen Ordnern und per EWS zu, setzt die OAB Version also auf 2 und 4. Da bei diesem Kunden die Migration fast schon abgeschlossen war und Version 2 nicht mehr zulaessig ist, besteht die Moeglichkeit mit ADSIEDIT das Attribut *doOABVersion* von 6 auf 4 zu setzen.

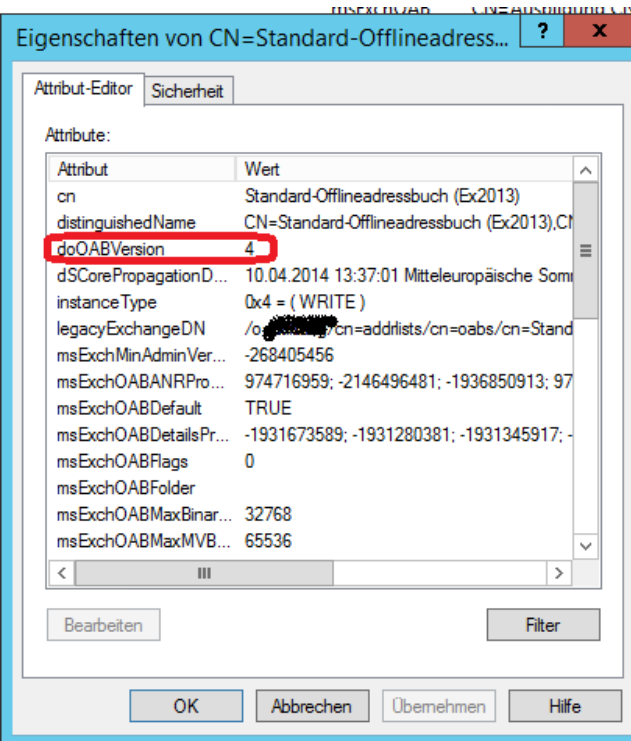

Jetzt sieht die Anzeige auch wieder besser aus.

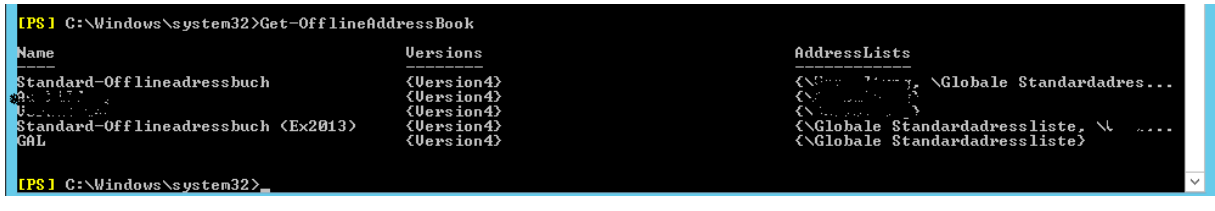

Anschliessend lassen sich auch neue OAB ueber die Exchange Management Shell erstellen.

Ich entschloss mich jedoch dazu ein neues OAB zu erstellen und allen Datenbanken auf Exchange Server 2013 zuzuweisen.

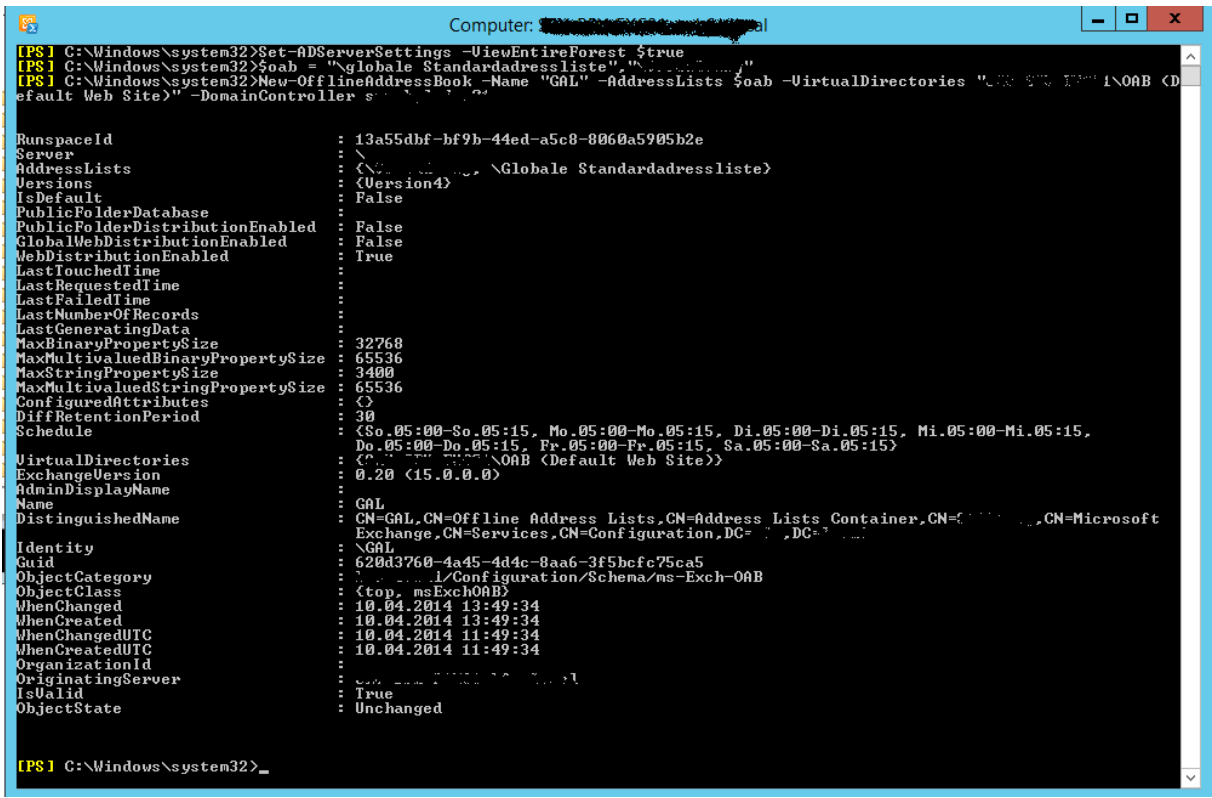

Nach Zuweisung des neuen OAB zu den Exchange 2013 Datenbanken konnten die Exchange 2010 OAB im Rahmen der Exchange 2010 Dekommissionierung geloescht werden.

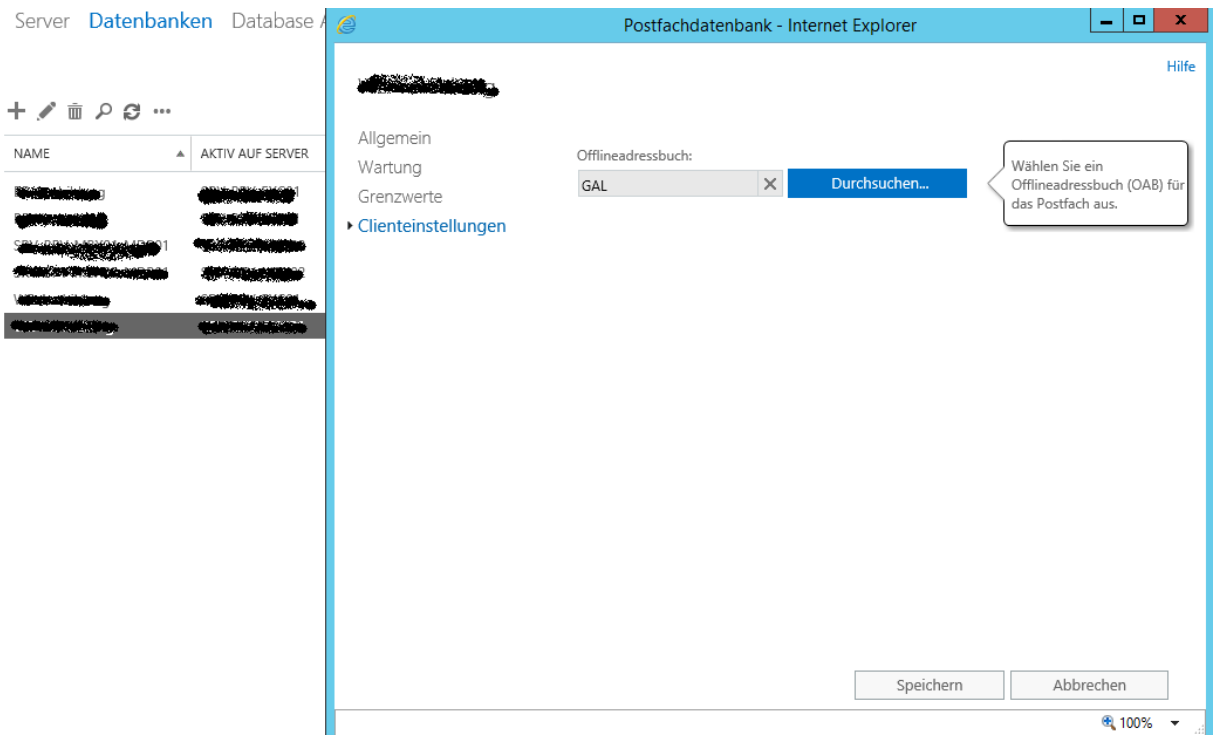